#### **REFERENCIAS RELATIVAS, ABSOLUTAS Y MIXTAS EN EXCEL**

Las referencias en Excel son parte fundamental de la hoja de cálculo ya que a través de ellas podemos identificar cada una de las celdas de un libro de trabajo y de esa manera acceder al valor contenido en cualquiera de ellas.

**Lea** el **concepto** y **observe, analice** el **ejemplo** de los ejercicios explicados de las **REFERENCIAS Relativas, Absolutas y Mixtas** en **Excel**.

**5 10**

Debes ingresar a Ms Excel y realizar el EJERCICIO 1 de las REFERENCIAS RELATIVAS, el EJERCICIO 2 de las REFERENCIAS ABSOLUTAS y el EJERCICIO 3 de las REFERENCIAS MIXTAS con **el concepto de cada una de las Referencias**.

#### **REFERENCIAS RELATIVAS**

se basan en la posición relativa de la celda que contiene la fórmula y de la celda a la que hace referencia.<br>Se basan en la posición relativa de la celda que contiene la fórmula y de la celda a la que hace referencia. fórmula en filas o columnas, la referencia se ajusta automáticamente

Si cambia la posición de la celda que contiene la fórmula, se cambia la referencia. Si se copia la fórmula en filas o columnas, la referencia se ajusta automáticamente. De forma predeterminada, las nuevas fórmulas utilizan referencias relativas.

Cuano se utiliza una referencia en una formula, esta pubblica estas especiencias en la construcción de la constanción de la construcción de la constanción de la constanción de la constanción de la constanción de la constan en la celda B3 se convertirá en =B1+B2 .

# **EJEMPLO: Observe la Tabla de multiplicar del 5 con su resultado.**

## LaTabla de multiplicar del 5.

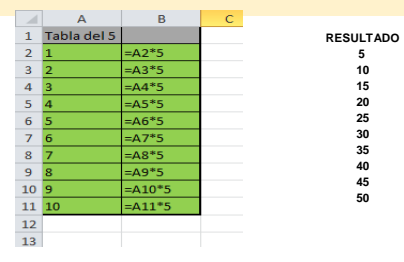

## **A B C D E F G H I J K L M N O**

**31 EJERCICIO 1: 32** Observe la **Tabla del 12** aplicando la **REFERENCIA RELATIVA, es el primer resultado en la tabla. Para la actividad que debes presentar de la REFERENCIA RELATIVA puedes presentar desde la tabla del 6 hasta la tabla del 12, escogiendo de éstas una sola tabla.**

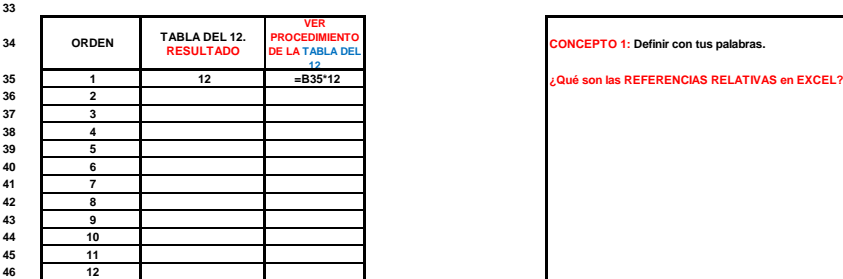

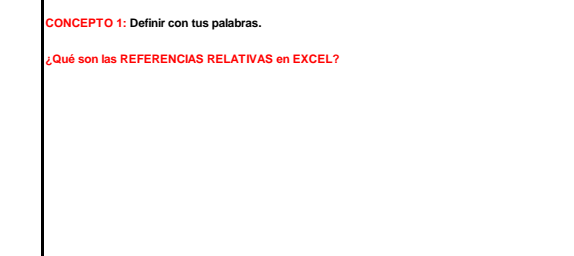

# **REFERENCIAS ABSOLUTAS**

Una referencia absoluta siempre hace referencia a una celda en una ubicación específica y se caracteriza por incluir el carácter **\$**.

Si cambia la posición de la celda que contiene la fórmula, la referencia absoluta permanece invariable. Si se copia la fórmula en filas o columnas, la referencia absoluta no se ajusta.

Otra posibilidad para indicar en una fórmula la posición de una celda, es hacerlo de modo absoluto. Una referencia absoluta, como \$C\$2, indica a Excel cómo encontrar otra celda según su posición exacta en la hoja de cálculo. Estas referencias se designan añadiendo el signo del dólar (\$) antes de la letra de la columna y del número de la fila, o bien pulsando la tecla F4 después de escribir la referencia **en la fórmula.** De este modo, una fórmula situada en la celda C2 que sea =\$B\$2\*\$C\$1 , al copiarse en la celda D3 seguirá siendo =\$A\$1+\$A\$2 . **No cambia, permanece igual la fórmula, donde la copie y la pegue va a permanecer igual.**

**A B C D E F G H I J K L M N O**

### **EJEMPLO: Observe la siguiente tabla con la planilla de notas.**

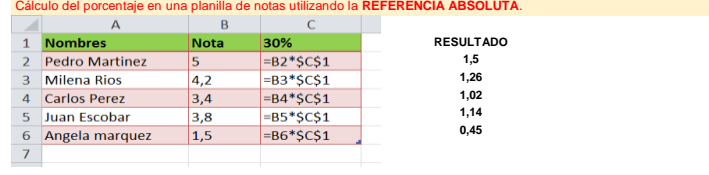

**68 EJERCICIO 2:** Realice a partir de la celda **F72** el **procedimiento de la fórmula** de la **REFERENCIA ABSOLUTA** teniendo en cuenta la información en la tabla,<br>**REFERENCIA ABSOLUTA** teniendo en cuenta la información en la tabla,<br>observe el primer resultado en la tabla:

observe el primer resultado en la tabla:

**69** tu propia información en la columna **DATOS USUARIO,** de tu autoría. **Modifique** los números de la columna **VENTA 1 y VENTA 2**. **Escriba tus propias ventas.**

**70**

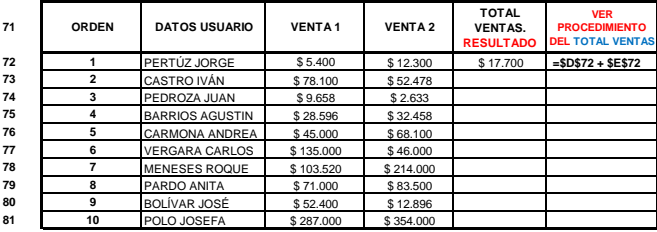

**CONCEPTO 2: Definir con tus palabras.**

**72 1** PERTÚZ JORGE \$ 5.400 \$ 12.300 \$ 17.700 **=\$D\$72 + \$E\$72 ¿Qué son las REFERENCIAS ABSOLUTAS en EXCEL?**

#### **REFERENCIAS MIXTAS**

Una **referencia mixta** se compone de una **columna absoluta** y una **fila relativa**, o una **fila absoluta** y una **columna relativa.** 

Una referencia de columna absoluta adopta la forma \$A1, \$B1, etc. Una referencia de fila absoluta adopta la forma A\$1, B\$1, etc.

Si cambia la posición de la celda que contiene la fórmula, se cambia la referencia relativa y la referencia absoluta permanece invariable. Si se copia la fórmula en filas o columnas, la referencia relativa se ajusta automáticamente y la referencia absoluta no se ajusta.

Una referencia como AS1 o SA1 indica a Excel cómo encontrar otra celda combinando la referencia de una fila o columna exacta con una columna o fila relativa. Una referencia mixta se escribe anteponiendo el signo del dólar (**\$**) **antes de la letra de la columna** o del **número de la fila** que se quiera especificar como fija.

**El siguiente ejemplo pone de manifiesto la utilización de referencias mixtas:**

**EJEMPLO: Observe la siguiente tabla con los VALORES ORIGINALES EN LA COLUMNA A y los VALORES COPIADOS EN LA COLUMNA C para analizar el ejemplo de la Referencia Mixta** al copiar de una celda original y pegar en otra.

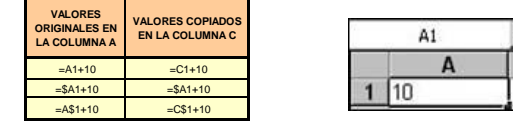

# **A B C D E F G H I J K L M N**

#### **EJERCICIO 3:**

our established alla a TABLA A. es la TABLA DE MULTIPLICAR del 1 al 12 trabajando con la REFERENCIA MIXTA va finalizado. Realice en Excel en la siquiente hoja de trabajo desde el rango (A1:M13) but and the property of the contract of the contract of the contract of the contract of the contract of the contract of the contract of the contract of the contract of the contract of the contract of the contract of the co **REFERENCIA MIXTA** para aplicar al ejercicio de la **TABLA DE MULTIPLICAR, es el mismo procedimiento de las fórmulas que están en la TABLA A con su resultado.**

Debes realizar la TABLA DE MULTIPLICAR del 1 al 12, es opcional realizarla en el rango (A1:M13), el modelo de la tabla de multiplicar está en ese rango, observe la imagen de la Tabla B introduciendo las **fórmulas de la REFERENCIA MIXTA.** 

En la TABLA B se muestran las fórmulas por celdas de la REFERENCIA MIXTA de la TABLA DE MULTIPLICAR del 1 al 12 y en la TABLA A se muestra el resultado con el procedimiento de las fórmulas de la **Referencia Mixta.** En el **Ejercicio 3** solo debe presentar **una tabla** de **multiplicar del 1 al 12** con el **procedimiento de las fórmulas de la Referencia Mixta.** 

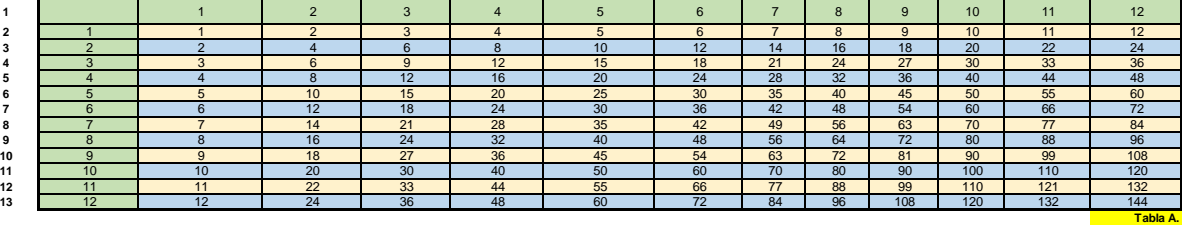

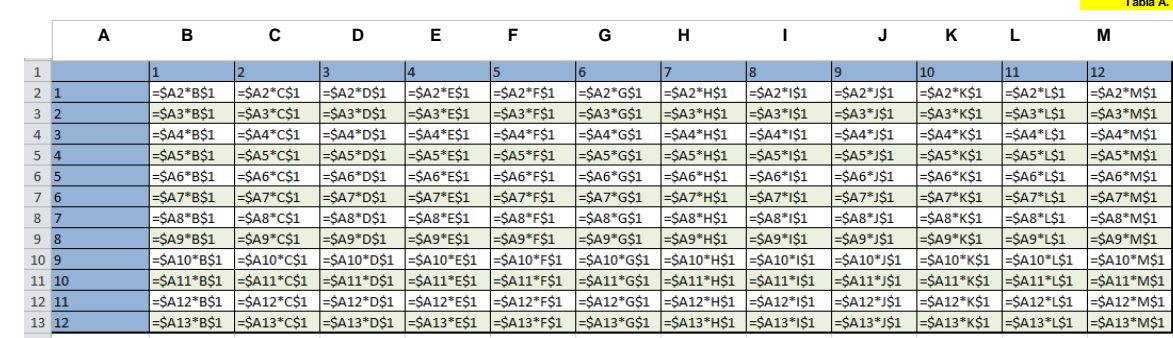

**NCEPTO 3: Definir con tus palabras.** 

**¿Qué son las REFERENCIAS MIXTAS en EXCEL?**

**Tabla B.**

<u>TENGA EN CUENTA</u>: Al presionar la tecla F4 una sola vez obtendrá una REFERECIA ABSOLUTA DE CELDA, si pulsa la tecla F4 dos veces obtendrá la<br>REFERENCIA ABSOLUTA DE LA FILA, si presiona la tecla F4 tres veces obtendrá la R